## **การน าองค์ความรู้มาพัฒนาการปฏิบัติงานจริงของหน่วยงานอย่างเห็นผลเป็นรูปธรรม**

**องค์ความรู้เรื่อง** การสร้างการทำงานร่วมกันในบน OneDrive

**โดย** นายศิวะณัฐ นาใจแก้ว **สังกัด** คณะครุศาสตร์อุตสาหกรรม

## **องค์ความรู้นี้พัฒนาในเรื่องใด (ตอบได้มากกว่า1เรื่อง)**

 $\boxdot$  พัฒนาบุคลากร $\boxdot$  พัฒนาหน่วยงาน  $\Box$  พัฒนามหาวิทยาลัย  $\Box$  อื่นๆ โปรดระบุ................

## **วัน/เดือน/ปี ที่น าองค์ความรู้มาพัฒนาการปฏิบัติงาน** 22 มิถุนายน 2565

การใช้ One drive ในโทรศัพท์มือถือในการส่งเอกสาร

- 1. โหลดแอปพลิเคชั่น One drive พร้อมติดตั้งแอปพลิเคชั่นลงในโทรศัพท์มือถือ
- 2. ลงชื่อเข้าใช้งาน ผ่าน E-mail @o365.rmutp.ac.th ที่ท่านได้ทำการซิงค์ข้อมูลไว้ในคอมพิวเตอร์

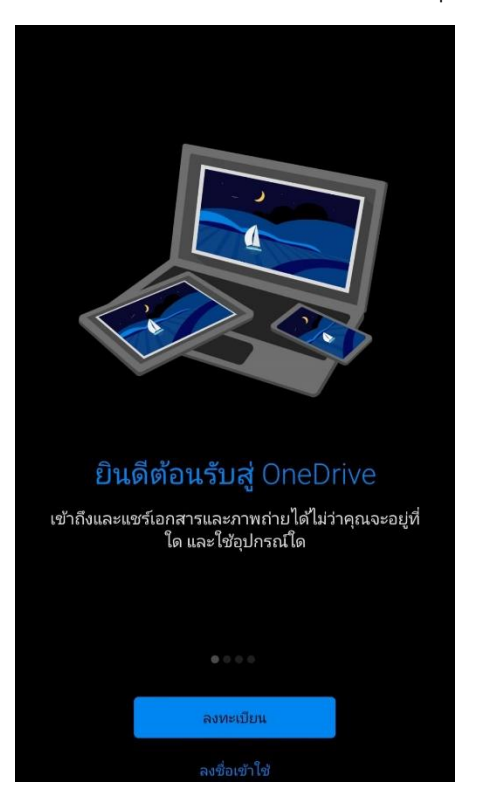

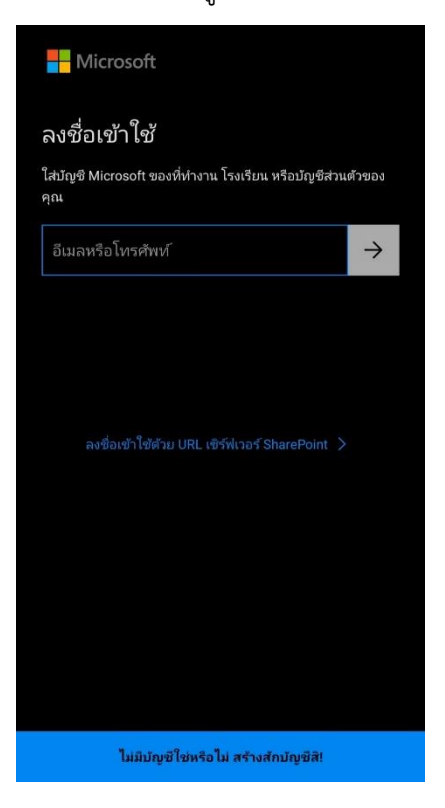

## 2.1 กดไฟล์

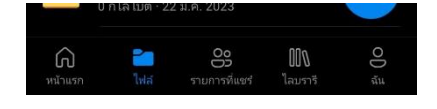

2.2 เลือกโฟลเดอร์ที่ต้องการจะทำการส่งข้อมูล

2.3 กดจุด 3 จุดจะเจอคำว่า แชร์

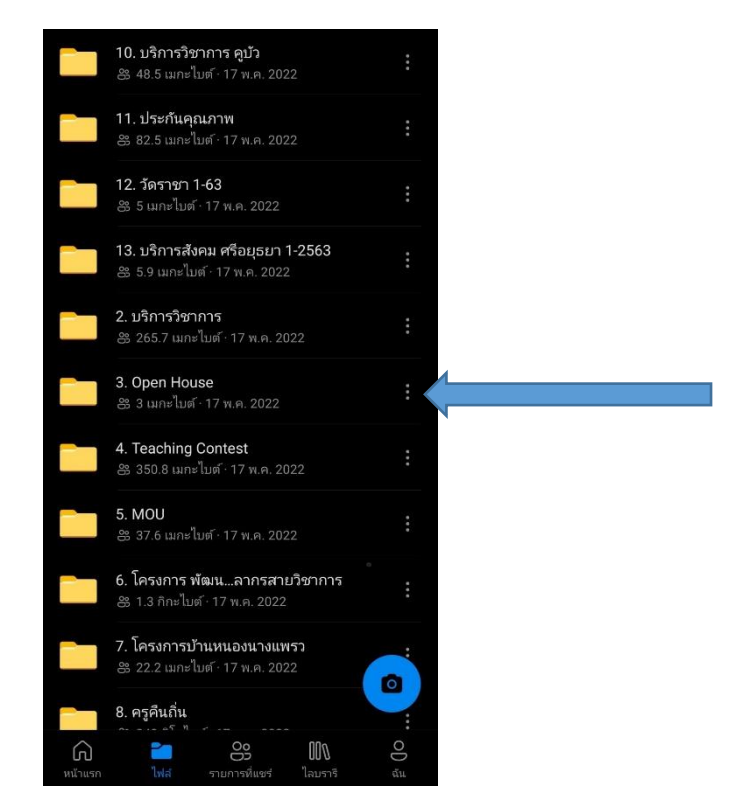

2.3.1 การส่งข้อมูลทั้งโฟลเดอร์สามารถทำได้โดยการส่งผ่านลิงค์เท่านั้น

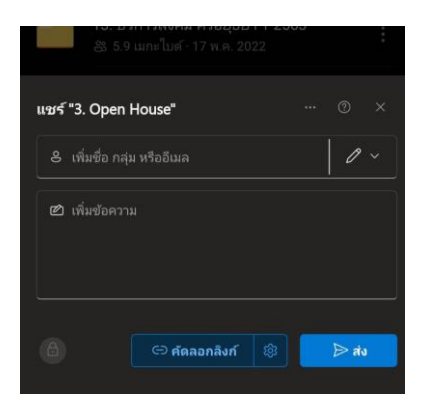

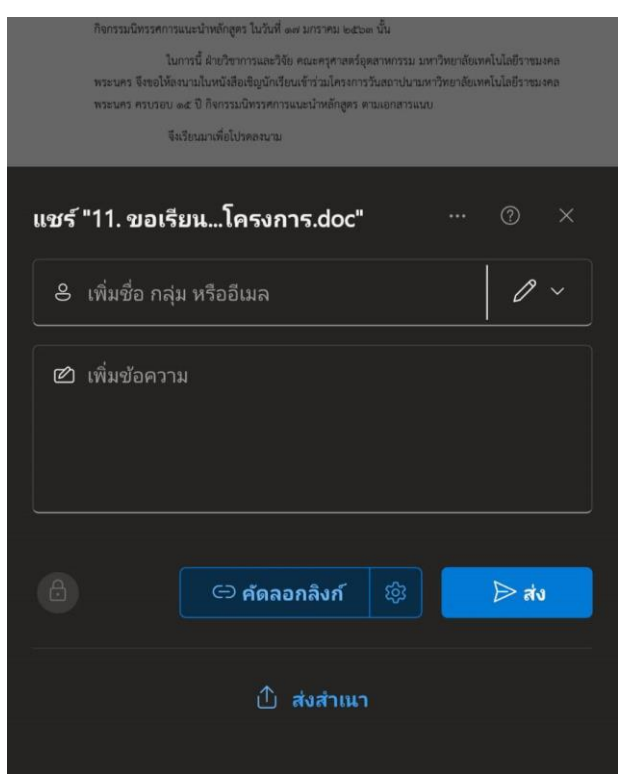

2.3.2 การส่งข้อมูลเฉพาะสามารถส่งได้ 2 วิธี คือการส่งโดยการส่งผ่านลิงค์ และการส่งนำเนา

ศูนย์การจัดการความรู้ มหาวิทยาลัยเทคโนโลยีราชมงคลพระนคร